# Xlite4synC Crack Activation Code Download [Updated] 2022

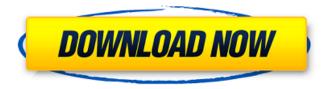

1/4

#### Xlite4synC Free Download

\* Simple, batch-filling script, that creates a XML-file for entering contact-data into the iPhone Contacts-Data. · Or simply add/delete contacts. · or sync them via Wi-Fi. · or save them into a CSVfile for import into Google-Contacts. xlite4synC is used with the XLight 4 iPhone Client. License: \* You can modify the code as long as you keep the license. You have a right to use this script to modify it. For details look at our Privacy Policy. You can choose to install it as a link or you can download the file and keep the "original" the way it is. If you need more features just send us an email with your ideas. You can also download the free version of Xlite4synC. Just go to And press the free-version download button. xlite4synC can also be downloaded for Windows. P.S.: Version 1.1.3 - modified for distribution-packages and multiple input CSV files Version 1.0.1 - fixed password-request Version 1.0 - script was 1.1.3, but now is 1.0.1 Version 0.9 - script was 1.1.3, but now is 1.0.1 Version 0.8 - fixed problem with some ZIP-Packages Version 0.7 - synced multiple contacts with 1 file Version 0.6 - fixed problem with invalid csv-files Version 0.5 - fixed a bug in Unicode handling Version 0.4 - added support for multiple phone and addressbook ID Version 0.3 - fixed problem with firstname/lastname Version 0.2 - added column skip / fill / sort Version 0.1 - first released version. Version 0.2 - fixed problem with phone numbers for characters like "-", ":", "@" Version 0.1 - first released version. This script synchronizes a CSV-file with the contacts-data on your iPhone. The only requirement is the use of the XLight4iPhone Client (Version 0.5.4 or newer) The script creates a XML-file for the contactsdata in the iPhone On iPhone the script imports the data, creates a CSV-file (optional) and sync the contacts

#### Xlite4synC Activator Free

Use XLite4synC to transfer your XLite 4 Contacts from one phone to another. Xlite4synC has two Import Modes: 1) Using manually created CSV Files, or 2) Using Hard Keypad. 1) Using manually created CSV files Open the CSV file containing the contacts and navigate to the Top of the file. Select File > Import to... > Select CSV File. Imported Contacts will be shown in the list below. Select the contact or groups of contacts you want to use and press the Import button. Generated CSV files are saved under the "Xlite4synC" folder in your sdcard. To Un-import, select File > Import to... > Select Rec. Data. 2) Using Hard Keypad Open the CSV File containing the contacts and navigate to the Top of the file. Select File > Import to... > Select CSV File. Imported Contacts will be shown in the list below. Select the contact or groups of contacts you want to use and press the Import button. Generated CSV files are saved under the "Xlite4synC" folder in your sdcard. To Un-import, select File > Import to... > Select Rec. Data. Important: After Import using the hard keypad, the contact data will be replaced for those contacts who are already stored in your XLite 4 Phone. What's new 1. Use Hard Keypad to import contacts. 2. Quickly create a CSV for all contacts. 3. Support XLite 4.0 and 5.0 The following key functions of Xlite4synC have been added: · Option + button to move to the next field. Option + button to move to the previous field. Option + button to duplicate this field. · Option + button to select all data. Please Note: All recorded audio and video will be deleted and not transferred to the newly imported contacts. How to Upgrade Xlite4synC to 9.0.1: · The new CSV file must be in the same format as explained above. · Xlite4synC will not recognize those imported Contacts that are being imported from an old CSV file. · Xlite4synC will not recognize those contacts that are stored in your Xlite 4 Phones again. · App will be updated via the 3a67dffeec

## Xlite4synC License Keygen Download

Xlite4synC is a Windows 7/Vista/XP/2000 application that will help you quickly and easily sync your XLite 4 Contacts using CSV Format. A boy in Texas was so upset that he started drinking from a fire hydrant after being sent to the principal's office, reports the Dallas Morning News. When 14-year-old Bradford Foster was unhappy with his teacher at his school in New Caney, Texas, he was sent to the principal's office. Foster was so upset by the teacher's order that he decided to cool off by drinking water from the fire hydrant at the school. Foster admitted to taking the water and drinking from the hydrant, but only to relieve his anger. Foster said it was nothing out of the ordinary and that he wouldn't do it again. After word of the incident got out, Foster said he has received "a lot of people telling me to do it again," The Dallas Morning News reported. Bradford Foster had to go to the principal's office Monday after getting bad grades in school. AP A local elementary school teacher was concerned about Foster's behavior in class and called the police, who searched the teenager's house and pulled the fire hydrant as a clue. After speaking with him, police determined that he could go home to his mother, but would have to check in with his school again the next day, the Dallas Morning News said. Get Breaking News Delivered to Your Inbox "He can go home with his mom," Sqt. Jerry Williams told The Dallas Morning News. "We're satisfied with that at this point, but he needs to go to school tomorrow with his counselor or whatever for any future occurrences." Police were investigating the idea that Foster may have been drinking water from a fire hydrant because he was unhappy with the school. However, according to the paper, the school has not been contacted by the police and the boy will continue to attend the school. The principal is also aware of the situation. Police are still investigating what the motive behind Foster's behavior was. Bradford Foster received a warning about his behavior. Dallas Morning News "It's hard to say, we don't know why he did that, but certainly school officials weren't happy," Sqt. Williams told the newspaper. Bradford Foster told The Dallas Morning News that he has been drinking more

## What's New in the Xlite4synC?

After installing the plug-in, you can open Contacts. If the CSV-File (which you have created before) is in the Desktop, the plug-in will detect it automatically and starts the import automatically. No action is neccessary. The import will be automated, you only need to follow the import dialog in the "Settings"-Tab of the plug-in. The import-dialog will be started, if no data are read from the "Source-Data"-Tab, and you have chosen "Add [CSV-FILE]". If you have chosen "Add", the CSV-File will be imported, if you have chosen "Import", the CSV-File will be detected automatically and imported. If you have chosen "Source-Data", the CSV-File will be read from the "Source-Data-File"-Field and imported automatically. After you have imported the CSV-File, the Data will be listed in the "Contact-Data-List". Important: You must import the Data manually (click "Import"), or you will get an empty List with no Data! The task of the plug-in is to list the data and to initiate the "Delete"-function for each entry. You can also manually delete all Data. To do this click the "delete-Item"-button in the lower right corner. Please notice: 1. The plug-in is still under development! 2. The plug-in should be used to ONLY import data into your XLite4Contacts, not to delete data from your Contacts. Xlite4synC is a plug-in for the Xlite4Contacts App It helps you to Import your XLite4 Contacts into XLite4Contacts. After installing the plug-in, you can open Contacts. If the CSV-File (which you have created before) is in the Desktop, the plug-in will detect it automatically and starts the import automatically. No action is neccessary. The import will be automated, you only need to follow the import dialog in the "Settings"-Tab of the plug-in. The import-dialog will be started, if no data are read from the "Source-Data"-Tab, and you

### **System Requirements For Xlite4synC:**

Microsoft Windows 7 / Vista / XP / Mac OS X 10.3 or later Memory: 2 GB RAM Graphics: NVIDIA or AMD NVIDIA or AMD compatible card. NVIDIA or AMD NVIDIA or AMD compatible card. Display: 1024x768, 1280x1024, 1600x1200. 1024x768, 1280x1024, 1600x1200. DirectX: 9.0c Internet Connection: 15 KBps or higher Hard Drive: 2 GB available space Story Time is running out! The future of all

https://cursos-bonificados.com/noticias/western-digital-icon-pack-crack-with-registration-code-free-download/

http://mariasworlds.com/index.php/2022/07/08/netbible-reader-crack-free-registration-code-download-for-pc-updated-2022/

http://automationexim.com/colormania-7-5-9-free-registration-code-free-download-pc-windows/https://boldwasborn.com/ip-country-lookup-crack-free-download/

https://subsidiosdelgobierno.site/wp-content/uploads/2022/07/MediaCoder\_Web\_Video\_Edition.pdf https://secretcs2020.com/wp-

 $\underline{content/uploads/2022/07/Graphics2PDF\_Crack\_License\_Code\_Keygen\_2022.pdf}$ 

https://arabamericanbusinesscommunity.org/wp-

content/uploads/2022/07/WallpaperSetter\_Crack\_\_\_Registration\_Code\_For\_Windows.pdf

https://www.cubius.fr/wp-content/uploads/2022/07/roswasi.pdf

http://adomemorial.com/2022/07/08/workinghours-1-8-1014-free-download-updated-2022/

http://zakadiconsultant.com/?p=15102

http://pabriklakbanprinting.com/?p=4077

https://kedaigifts.com/wp-

content/uploads/2022/07/Burn Protector Enterprise Activator Free Download For PC 2022.pdf

https://jolomobli.com/particitoo-for-skype-free-download-for-windows/

http://saddlebrand.com/?p=48751

https://www.raven-guard.info/simplebill/

https://delicatica.ru/2022/07/08/xecute-crack-x64/

https://tgmcn.com/docmaster-proposal-software-with-registration-code-latest-2022/

http://imeanclub.com/wp-content/uploads/2022/07/KaranGanpathi All Radio India.pdf

https://ig-link.com/foo-uie-trackinfo-mod-crack-license-key/

https://seisystem.it/wp-content/uploads/2022/07/SecurityCheck Crack 3264bit.pdf

4/4